# SAMPLE SCREENS

Dating App: "Couch Potatoes"

Providers of Talent and Technology Organization (P.O.T.A.T.O.)

#### **Group Members:**

Alan Duy Mai, Andrew Huang, Anthony David Farris, Casey Leo Schneider, Chris Zhang, Cristian Andrew Recinos, Jiahao Zhao, Mervin Ng, Sophia Krause-Levy, Qingyu Shen

## **Table of Contents**

| Use Cases:         | Title:                                       |
|--------------------|----------------------------------------------|
| 1. Account Basics  |                                              |
| <u>SS1.1</u>       | User Sign Up                                 |
| <u>SS1.2</u>       | User Login                                   |
| <u>SS1.3</u>       | User Logout                                  |
| <u>SS1.4</u>       | Reset Password                               |
| <u>SS1.5</u>       | View Own Profile                             |
| <u>SS1.6</u>       | Edit Name and Gender Preference              |
| <u>SS1.7</u>       | Remove Pictures                              |
| <u>SS1.8</u>       | Add Pictures                                 |
| <u>SS1.9</u>       | Add or Remove Interests                      |
| 2. Finding a Match |                                              |
| <u>SS2.1</u>       | Express Interest in Another User             |
| <u>SS2.2</u>       | Click on Proposed Match for More Information |
| 3. Having a Match  |                                              |
| <u>SS3.1</u>       | Click on Notification of New Match           |
| <u>SS3.2</u>       | Open Messenger                               |
| <u>SS3.3</u>       | Open a Chat                                  |
| <u>SS3.4</u>       | Send a Message                               |
| <u>SS3.5</u>       | Start the Conversation                       |
| 4. Planning a Date |                                              |
| <u>SS4.1</u>       | Choose an Activity for a Date                |
| <u>SS4.2</u>       | Saying Goodbye to a Date                     |

## **<u>1. ACCOUNT BASICS</u>**

# SAMPLE SCREEN 1.1: User Sign Up

| <ul> <li>← Couch Potatoes</li> <li>Please Enter Your Email.</li> <li>Email</li> <li>Please Enter A Password.</li> <li>Password</li> <li>Password (Confirm)</li> <li>NEXT</li> <li>Middle Name</li> <li>Last Name</li> <li>You must be at least 18 years old to use this app.</li> <li>DATE OF BIRTH</li> <li>Gender</li> <li>Male</li> <li>Female</li> <li>Other</li> <li>Location</li> <li>UCSD</li> </ul> | ÷ =                      | 1 6:07 | ÷                                        | 12 6:08     |
|----------------------------------------------------------------------------------------------------|--------------------------|--------|------------------------------------------|-------------|
| Email   Please Enter A Password.   Password   Password (Confirm)   NEXT   Interested In   Male   Female   Other   Location                                                                                                    | ← Couch Potatoes         |        | First Name                               |             |
| Please Enter A Password.   Password   Password (Confirm)   NEXT   NEXT   Cender   Male   Interested In   Male   Female   Other   Location                                                                                                    | Please Enter Your Email. |        | Middle Name                              |             |
| Password   Password (Confirm)     NEXT     Interested In   Male   Female   Other   Location                                                                                                    | Email                    |        | Last Name                                |             |
| Password (Confirm)     NEXT     Gender   Male   Interested In   Male   Female   Other   Location                                                                                                    |                          |        | You must be at least 18 years old to use | e this app. |
| NEXT     Male     Interested In     Male     Female   Other   Location                                                                                                    |                          |        | DATE OF BIRTH                            |             |
| NEXT Interested In Male Female Other Location                                                                                                    | Password (Confirm)       |        |                                          |             |
| Male Female Other Location                                                                                                    | NEXT                     |        |                                          | Ť           |
| Cother<br>Location                                                                                                    |                          |        |                                          |             |
| Location                                                                                                    |                          |        | Female                                   |             |
|                                                                                                    |                          |        | Other                                    |             |
| UCSD                                                                                                    |                          |        | Location                                 |             |
|                                                                                                    |                          |        | UCSD                                     | *           |
| SIGN UP                                                                                                    |                          |        | SIGN UP                                  |             |
|                                                                                                    |                          |        |                                          |             |

# SAMPLE SCREEN 1.2: User Login

| 🌣 🗂                              | 11E 6:03 |
|----------------------------------|----------|
| Couch Potatoes                   |          |
|                                  |          |
|                                  |          |
|                                  |          |
|                                  |          |
| Email                            |          |
|                                  |          |
| Password                         |          |
|                                  |          |
| LOGIN                            |          |
|                                  |          |
| Forgot your password?            |          |
| Toronto de Maria de Carlos de la |          |
| Not a member? Get registered nov | vi       |
|                                  |          |
|                                  |          |

## SAMPLE SCREEN 1.3: User Logout

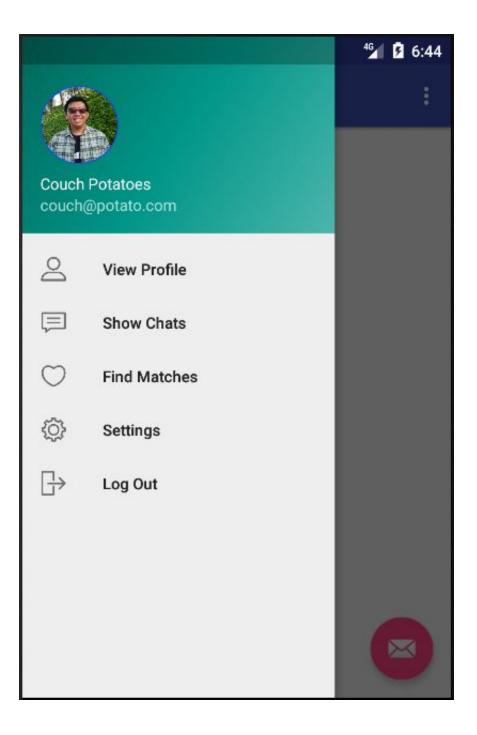

## SAMPLE SCREEN 1.4: Reset Password

| ¢ 🖆                                                                                                    | ···· 6:03 | 🗢 🖀 | 🍱 🔒 6:10                  |
|----------------------------------------------------------------------------------------------------|-----------|-----|---------------------------|
| Forgot password? Enter in your registered Email to be sent preset instructions. Email RESET PASSWORD << BACK |           |     | een sent to test@test.com |
|                                                                                                    |           |     |                           |

# SAMPLE SCREEN 1.5: View Own Profile

| • •               | 12:07 |
|-------------------|-------|
| Profile           |       |
| John Doe          |       |
| Photos            |       |
| Interests:        |       |
| Movies            |       |
| Music             |       |
| Sports            |       |
| TV Shows          |       |
| Hobbies           |       |
| Foods             |       |
| Preferences:      |       |
| Sexual Preference |       |
| M                 |       |

## SAMPLE SCREEN 1.6: Edit Gender Preferences

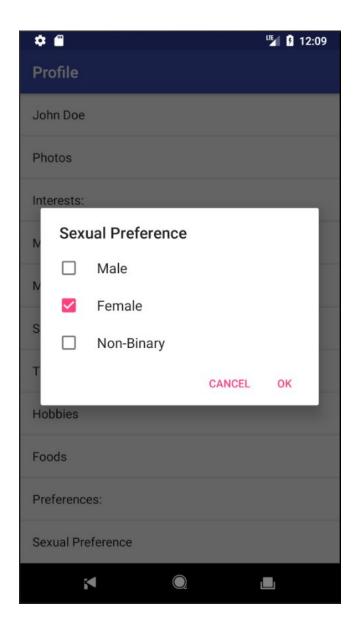

## SAMPLE SCREEN 1.7: Remove Pictures

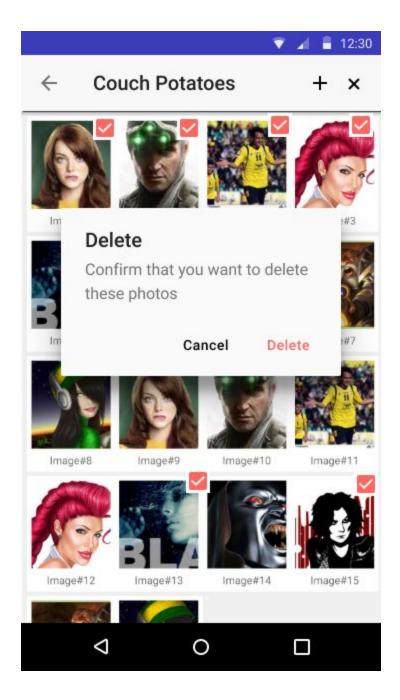

#### SAMPLE SCREEN 1.8: Add Pictures

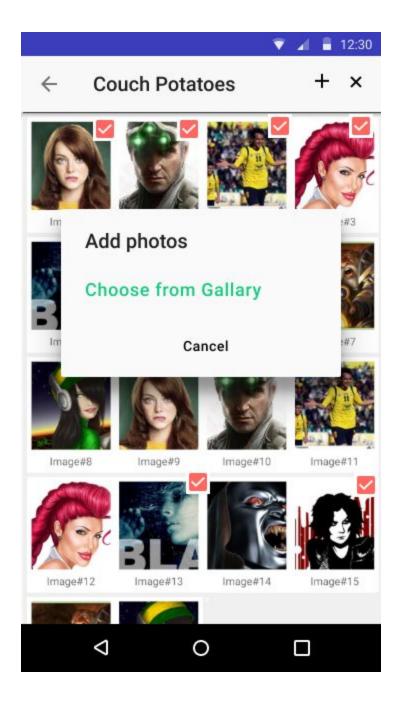

## SAMPLE SCREEN 1.9: Add or Remove Interests

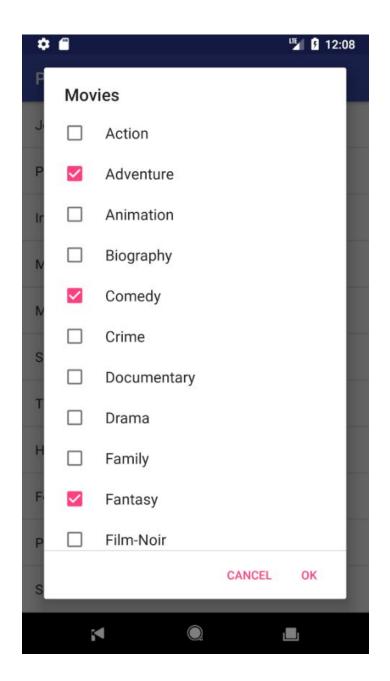

#### 2. FINDING A MATCH

#### SAMPLE SCREEN 2.1: Express Interest in Another User

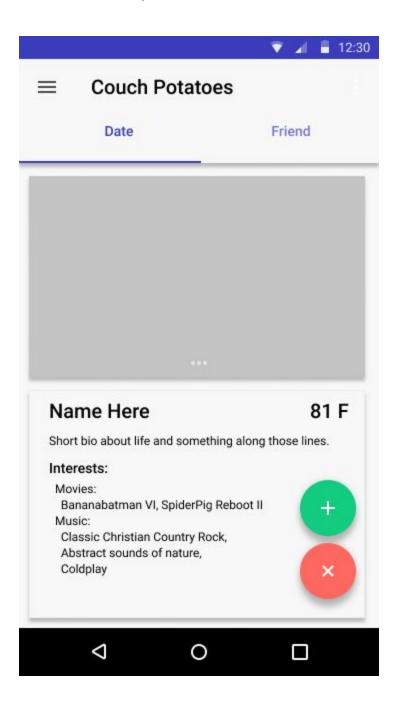

# SAMPLE SCREEN 2.2: Click on Proposed Match for More Information

| 🟹 🖌 🛢 12:30      | 😴 🖌 🛢 12:30                                                                                                    |
|------------------|----------------------------------------------------------------------------------------------------|
| ← Couch Potatoes | ← Couch Potatoes                                                                                                    |
|                  | <section-header>         Name Here       81 F         Strip is a base of the part of the part of</section-header> |
|                  | < 0 □                                                                                                    |

## SAMPLE SCREEN 3.1: Display a Notification

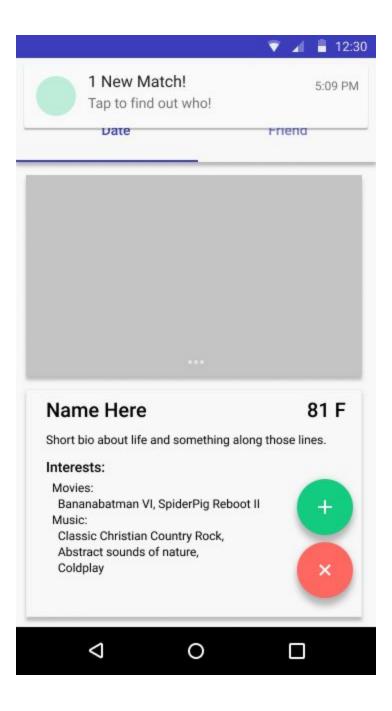

#### SAMPLE SCREEN 3.2: Open Messenger

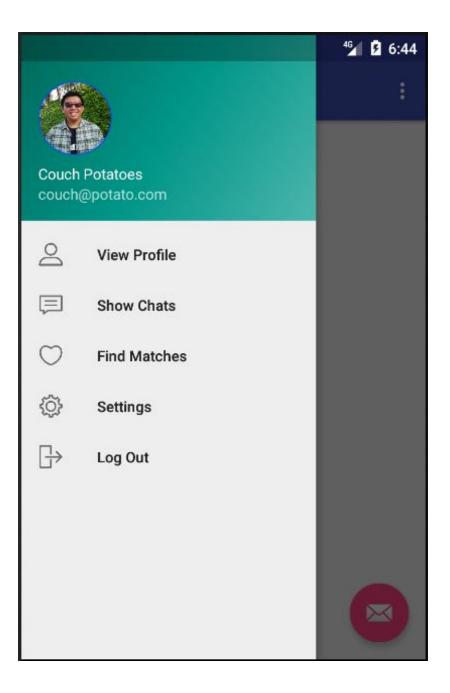

## SAMPLE SCREEN 3.3: Open a Chat

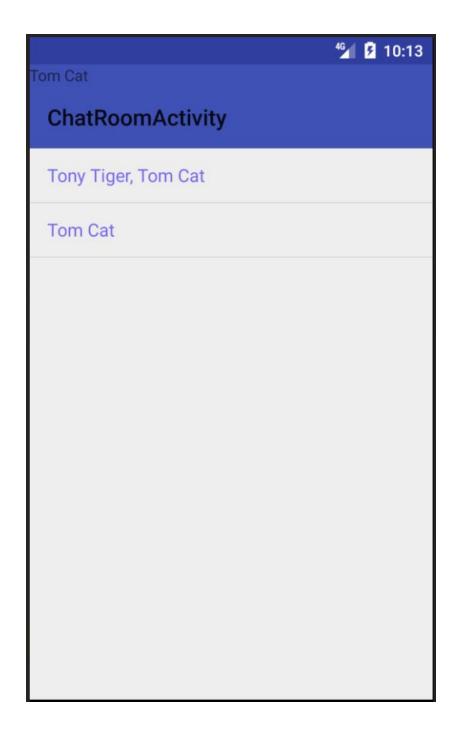

#### SAMPLE SCREEN 3.4: Send a Message

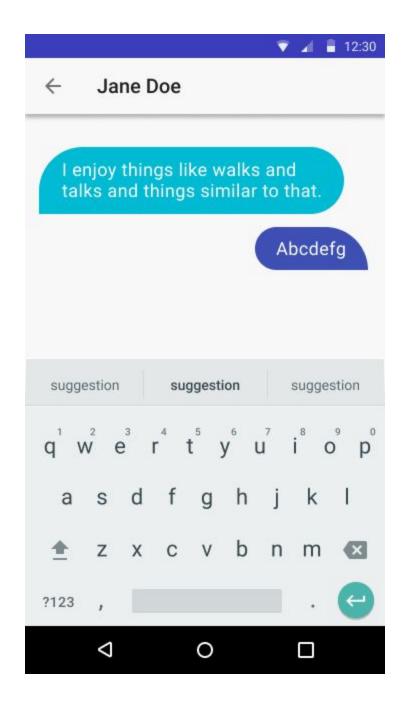

#### SAMPLE SCREEN 3.5: Start the Conversation

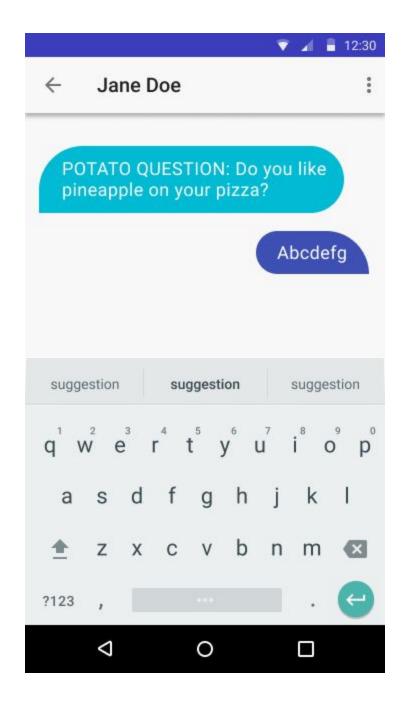

# SAMPLE SCREEN 4.1: Choose an Activity for a Date

| 👻 🎽 盲 12:30          | 💎 🔏 📱 12:30                                                       |
|----------------------|-------------------------------------------------------------------|
| ← Jane Doe           | $\leftarrow$ Jane Doe                                             |
| Randomize your date! | POTATO SUGGESTION:<br>A walk on the beach.                        |
|                      | Sounds good!       Agreed.       suggestion     suggestion        |
|                      | $q^{1}w^{2}e^{3}r^{4}t^{5}y^{6}u^{7}i^{8}o^{9}p^{0}$<br>asdfghjkl |
| Spin!                | • z x c v b n m ∞<br>?123 ,                                       |
| < 0 □                |                                                                   |

## SAMPLE SCREEN 4.2: Saying Goodbye to a Date

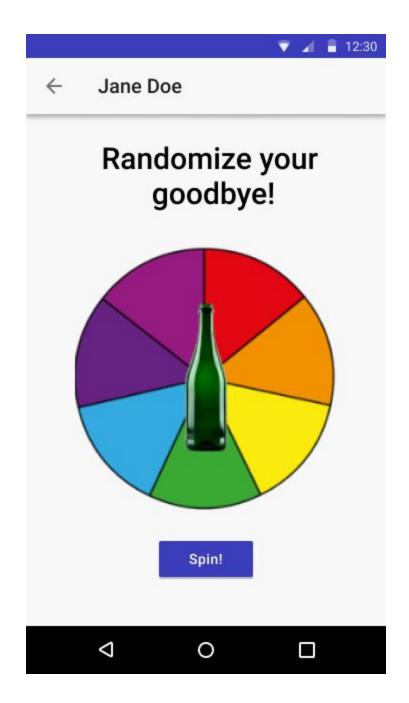